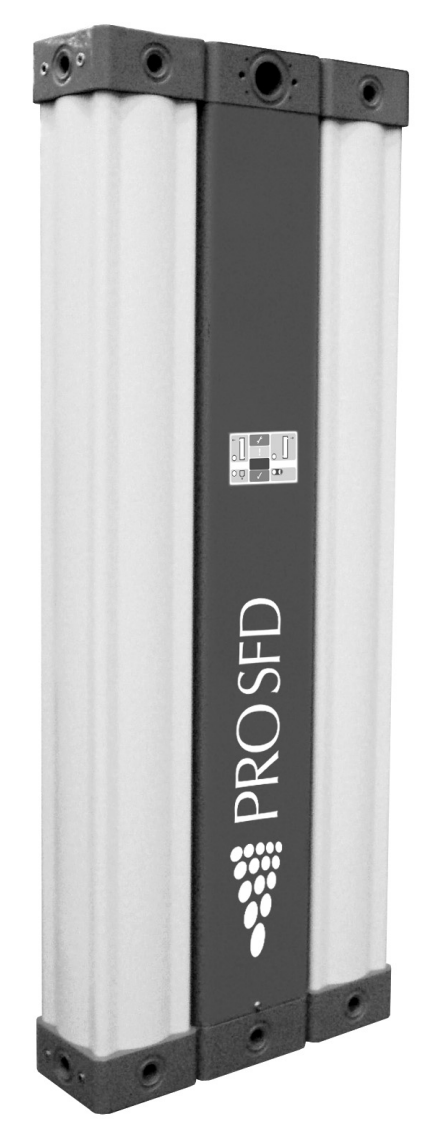

# SSE PROSFD

Mode d'emploi & manuel technique

## **WWALKER**

ULTIMATE FILTRATION TECHNOLOGY

Walker Filtration Ltd, Spire Road, Glover East, Washington, Tyne & Wear NE37 3ES ENGLAND

### Sommaire

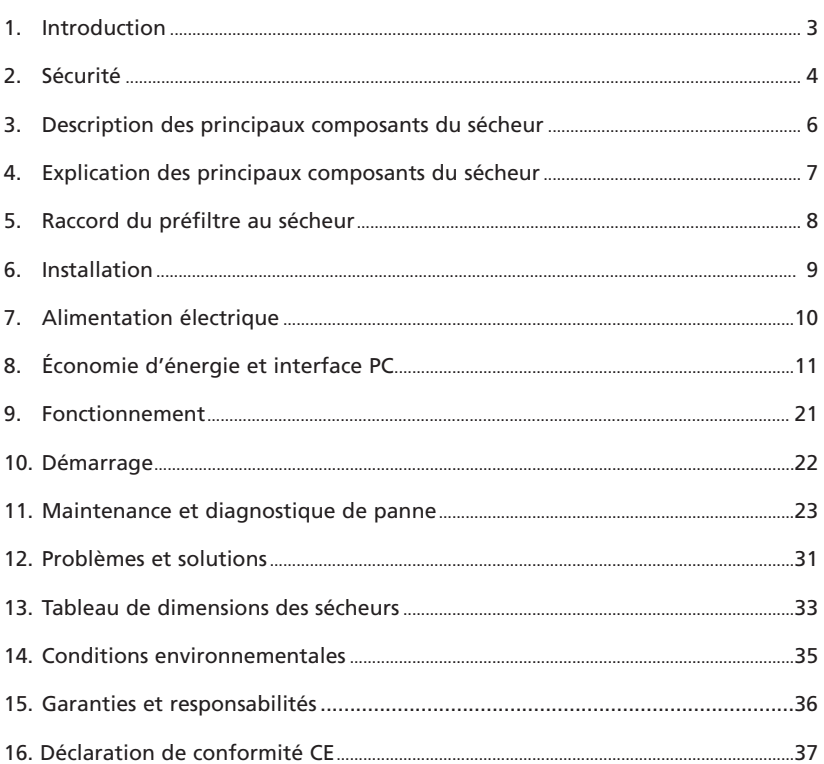

### 1. Introduction

Le produit auquel se réfère le présent manuel ne devra pas être fourni, installé, utilisé ni révisé tant que le contenu de ce manuel n'aura pas été soigneusement lu et compris par tous les intervenants concernés.

Ce manuel, et en particulier les informations relatives à la sécurité, devra demeurer au lieu d'installation du produit. Tout le personnel concerné devra suivre à la lettre les instructions données dans le manuel.

S'il est nécessaire de contacter Walker Filtration concernant ce produit ou ce manuel, veuillez préparer les informations suivantes:

- Numéro de série
- Date de mise en service

Le numéro de série est indiqué sur la plaque signalétique située à l'arrière de l'appareil et doit être reporté sur le présent manuel pour référence ultérieure

Le déshydrateur est livré configuré selon les indications spécifiées au moment de la commande. Il est important de vérifier que l'obturateur fixé est compatible avec la pression d'exploitation.

Le conditionnement du sécheur comprend:

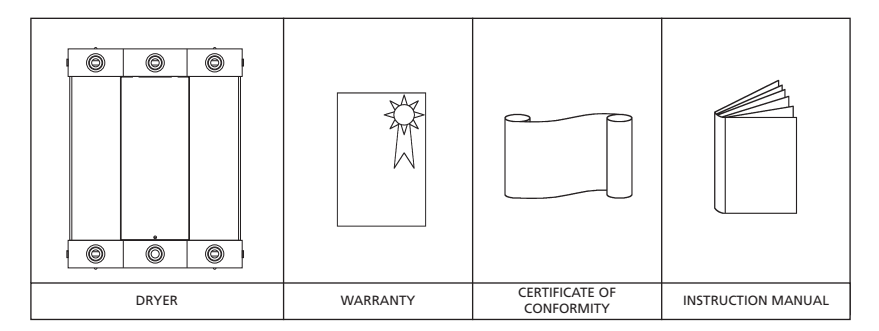

### 2. Sécurité

Walker Filtration décline explicitement toute responsabilité en cas de dommage et/ou blessure résultant de la non-conformité aux instructions données dans le présent manuel, ou de toute négligence lors de l'utilisation, la manipulation ou la révision du présent produit, même si la responsabilité limitée n'est pas spécifiquement précisée dans les cas individuels.

L'unité devra être utilisée pour l'application pour laquelle elle a été prévue. Ce sécheur d'adsorption régénérateur sans chaleur est conçu et fabriqué exclusivement pour le séchage de l'air comprimé dans les conditions décrites à la section 11 du présent manuel. Toute autre utilisation de l'unité sera considérée comme inappropriée et Walker Filtration déclinera toute responsabilité, dans les limites prévues par la législation, pour tout dommage résultant d'un emploi inadapté.

Les symboles suivants donnent une indication des risques potentiels. Des mesures appropriées devront être prises afin de réduire les risques auxquels sont exposés les utilisateurs ou opérateurs lorsque lesdits risques existent.

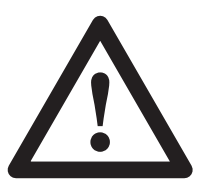

Warning: Risk of Danger

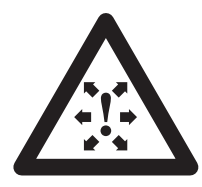

Caution: Risk of High Pressure

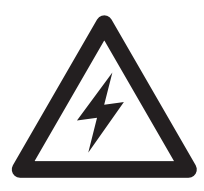

Caution: Risk of Electric Shock

Les directives de sécurité suivantes devront être strictement respectées:

- Conserver ce manuel au lieu d'installation du produit.
- Il est essentiel que tous les travaux de maintenance ou de révision soient exclusivement assurés par Walker Filtration ou ses agents agréés.
- Les utilisateurs et le personnel de maintenance et de révision doivent être familiarisés avec:
	- la réglementation relative à la prévention des accidents
	- les informations relatives à la sécurité (générales et spécifiques à l'unité)
	- les dispositifs de sécurité de l'unité
	- les mesures à prendre en cas d'urgence
	- Veiller à ce que seul un personnel correctement formé participe aux opérations d'installation, démarrage, exploitation, révision et maintenance du produit.
- Il relève de la responsabilité de l'installateur de veiller à ce que les conduites d'alimentation et d'évacuation du sécheur soient adéquates, conformément à la législation en vigueur et sous réserve d'inspection et d'essai avant la mise en service. Toutes les conduites doivent être correctement soutenues.
- Avant d'effectuer quelques tâches de maintenance ou de révision quelles qu'elles soient, il sera nécessaire d'arrêter l'unité. Les utilisateurs et le reste du personnel seraient exposés à des risques en cas de travail sur la machine pendant qu'elle fonctionne. Cela signifie qu'il faudra la débrancher de l'alimentation électrique, isoler totalement l'alimentation en air comprimé et dépressuriser l'unité.
- Seul un personnel formé et compétent, familiarisé avec la configuration électrique de l'unité telle qu'elle est définie au présent manuel et la réglementation de sécurité électrique devra être autorisé à travailler sur les composants et l'alimentation électriques de l'unité.
- Pour toute intervention sur l'unité, utilisez exclusivement des outils de taille appropriée et en bon état.
- Seuls des pièces de rechange et accessoires originaux du fabricant devront être utilisés. Il n'existe aucune garantie que les pièces qui ne sont pas d'origine ont été conçues et fabriquées en conformité avec les normes de sécurité et opérationnelles nécessaires pour cette machine. Walker Filtration décline toute responsabilité en cas de dysfonction de l'équipement résultant de l'utilisation de pièces non-approuvées.
- En cas de travaux d'installation en hauteur, veuillez utiliser des plates-formes de travail adéquates et sécurisées ou tout autre mode d'accès similaire.
- N'apportez pas aucune modification à la construction du produit. Seul le fabricant, Walker Filtration, est habilité à apporter tout changement ou toute modification.
- Toute panne ou défaillance susceptible d'affecter la sécurité devra être corrigée avant d'utiliser l'unité.
- Les articles et matériaux usagés devront être mis au rebut de manière adéquate, en conformité avec la réglementation locale, notamment la cartouche de dessiccateur.

### 3. Description des composants principaux du  $\Lambda$ déshydrateur

La figure ci-dessous illustre les principaux éléments d'un déshydrateur typique.

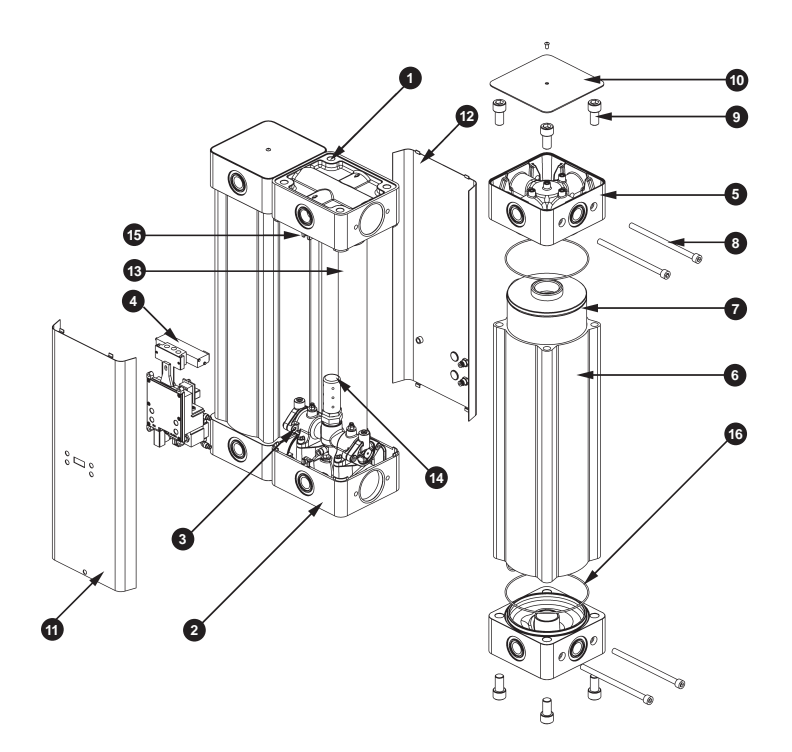

- Soupape d'admission
- 2 Soupape de fond
- Soupape d'évacuation
- Unité de commande
- Collecteur à quatre ports
- Carter sous pression
- Cartouche d'absorption équipée d'un filtre à poussières (s'il y a lieu)
- Vis de fixation du carter sous pression
- Vis de fixation du collecteur à quatre ports
- Couvercle du collecteur à quatre ports
- Panneau avant
- Panneau arrière
- Conduite de descente d'air
- Silencieux
- Bouchon de vidange
- Joint torique

### 4. Explication des composants principaux du sécheur

### 4.1 Unité de commande

Le bloc de soupapes de fond est actionné par des solénoïdes au sein de l'unité de commande qui déterminent la pression et la direction de l'air dans les cartouches d'absorption.

### 4.2 Desiccant cartridge c/w dust filter

The cartridges contain the agent (desiccant) that has been developed for the drying of compressed air. The desiccant is housed in a clear tube that has a holder permeable to air at both ends. Located in the top of each cartridge is a 1-micron filter for removal of residual dust from the desiccant. The length of the cartridge varies with the flow capacity of the dryer.

### 4.3 Pressure housing

La pression et le débit d'air dans chaque cartouche d'absorption sont contrôlés par les collecteurs à soupapes supérieur et inférieur situés entre les deux carters sous pression. L'air régénéré (purge) est régulé par un petit bouchon à orifice situé à l'extérieur sous le collecteur à soupapes supérieur et est accessible en retirant le panneau avant.

### 5. Raccord du préfiltre au sécheur

- 1. Fixez le joint torique lubrifié entre le filtre et le collecteur à soupapes supérieur en respectant la direction de l'air sur les deux.
- 2. Resserrez les boulons du filtre de manière uniforme (4 Nm).
- 3. Raccorder un tube noir 4mm entre le filtre et l'entrée de la valve d'écoulement.
- 4. Laissez s'écouler le condensat par un tube de 4mm depuis la sortie d'écoulement. Veillez à ce que le condensat s'écoule dans un séparateur d'huile/eau.
- 5. Ajoutez tous les équipements de filtration ou auxiliaires requis.

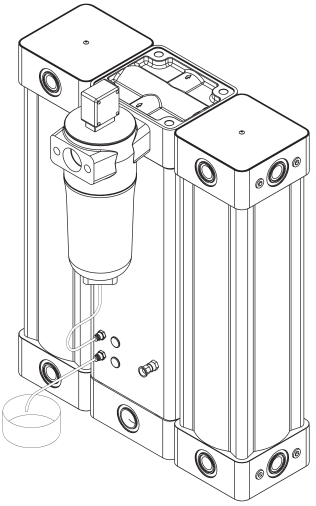

### $\bigwedge$

### Tous les tubes devront être fixés au point d'écoulement afin d'éviter tout effet "coup de fouet" durant la décharge.

### 5.1 Recommandation

Il est recommandé d'installer une ligne de dérivation équipée d'un filtre.

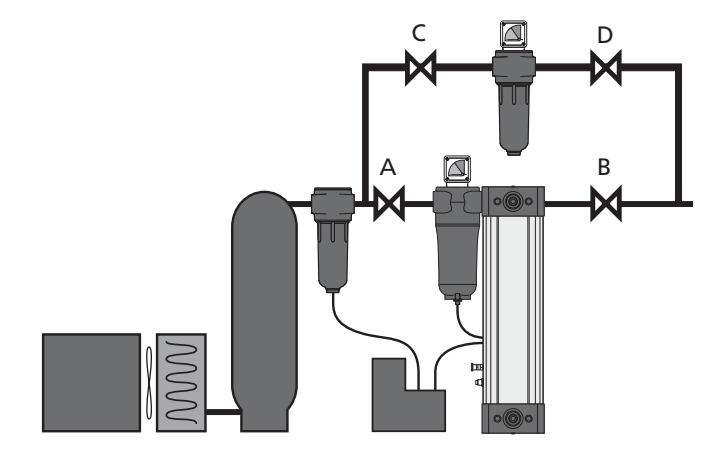

Figure 5.1

### 6. Configurations requises pour l'installation

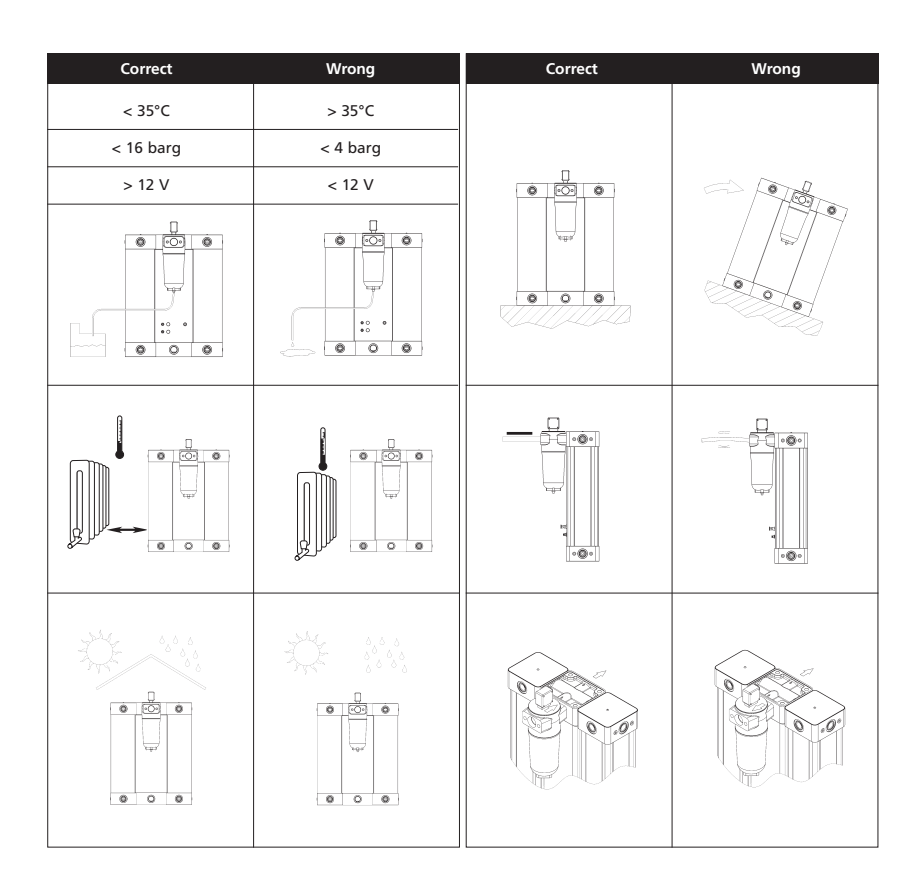

#### 7. Alimentation électrique  $\mathcal{A}$

### 7.1 Branchement

1. Le sécheur est prévu pour fonctionner sur une alimentation CA ou CC.

Vérifiez qu'une seule source d'alimentation est connectée à la fois. L'alimentation est définie en usine et doit être spécifiée au moment de la commande.

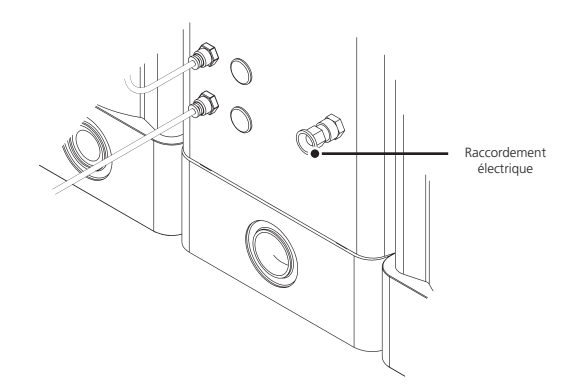

2. Le sécheur bénéficie d'une double isolation; aucun raccord à la terre n'est donc nécessaire.

3. Le raccordement à un fusible externe adéquat devra être prévu.

4. La sélection du câble doit être adaptée aux réglementations d'installation locales et à la consommation électrique.

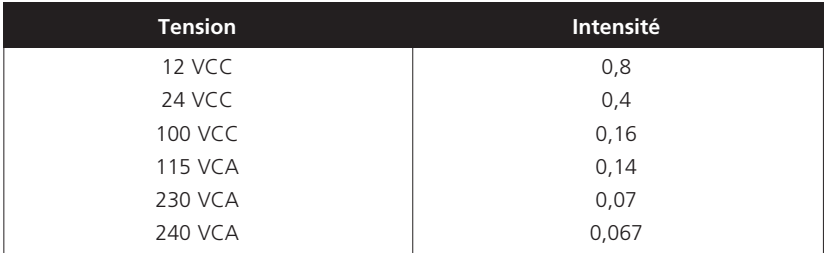

#### 8. Économie d'énergie et interface PC  $\wedge$

### 8.1 Raccordement du contrôleur à un PC

### 8.1.1 Présentation du logiciel

Le contrôleur du sécheur peut être raccordé à un PC. Ceci offre à l'utilisateur ou au technicien de maintenance la possibilité d'interroger le sécheur pour vérifier les données suivantes:

- Durée des stades opératoires
- Alarmes de maintenance
- Historique opératoire
- Réglage des alarmes
- Historique des pannes
- Historique des pannes et des révisions
- Affichages en temps réel
- Réglage des paramètres d'économie d'énergie: détails disponibles auprès de Walker Filtration

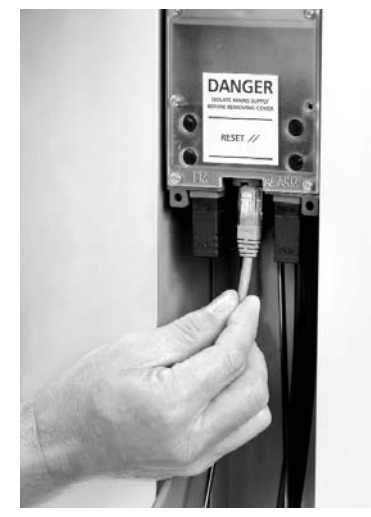

Connecting the PC to the controller

### 8.1.2 Configuration requise pour le PC

Logiciel d'application contrôleur: Windows 95, Windows 98, Windows 2000, Windows ME & Windows XP.

### 8.1.3 Installation du logiciel d'application

Il suffit de placer le CD dans le lecteur du PC et le logiciel se chargera automatiquement de l'installation.

L'icône Walker Filtration apparaîtra sur le bureau.

### 8.1.4 Raccord du PC au contrôleur

Veillez à couper l'alimentation électrique du contrôleur.

L'accès au contrôleur s'effectue en retirant la vis de fixation du panneau avant et en retirant ce dernier.

Utilisez le câble fourni pour raccorder le connecteur série au PC.

Le connecteur RS232 se trouve sous le contrôleur.

Retirez le cache, en veillant à le conserver et raccorder le connecteur RS232, avec le dispositif de verrouillage situé sur l'avant du sécheur.

Electrovanne de condensation

- Electrovanne de commande de la tour
- Connecteurs DIN d'alimentation CA & CC
- Connexion DIN de gestion de l'énergie
- Couvercle du voyant clair du contrôleur
- Connexion logicielle RS232
- Connexion DIN d'alarme

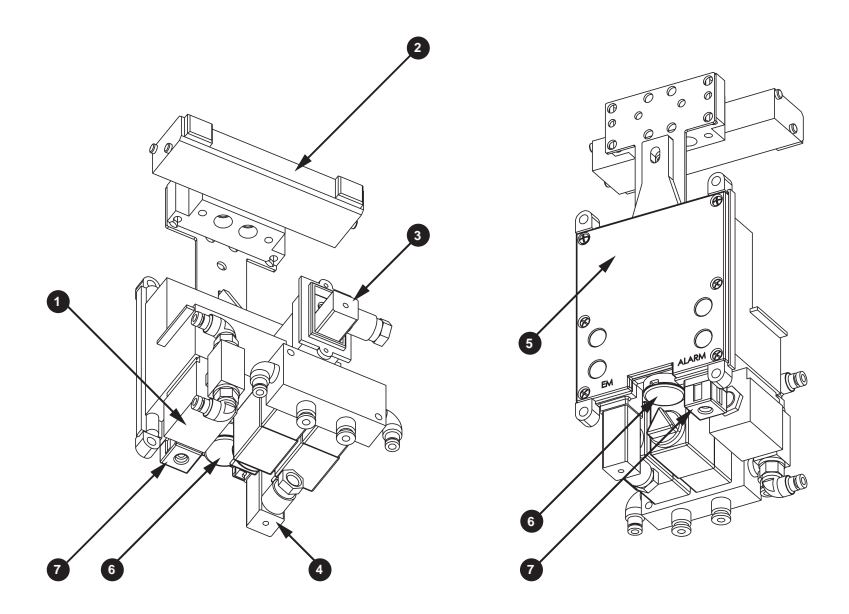

Contrôleur illustré en position inversée pour une plus grande clarté

8.1.5 Lancement du programme

Si ce n'est pas déjà chose faite, raccordez le câble série RS232 du contrôleur au PC hôte.

Allumez le contrôleur. Lancez le logiciel d'application du sécheur en effectuant un double-clic sur l'icône Walker Filtration qui se trouve sur le bureau du PC ou en cliquant sur:

Démarrer > Programmes > Walker Filtration > Sécheur Application Software

Lors de la première utilisation du logiciel, la fenêtre suivant apparaîtra.

Choisissez la langue de votre choix en cliquant sur le drapeau approprié.

L'alimentation électrique du sécheur étant allumée, et le contrôleur raccordé au PC par le câble, effectuez un doubleclic sur l'icône Walker Filtration CD qui apparaît à l'écran.

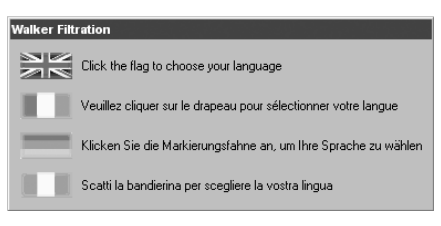

Vous verrez s'afficher l'écran ci-dessous; si la langue ne correspond pas à votre choix, cliquez sur le drapeau national correspondant et, lors du prochain lancement du logiciel, les écrans apparaîtront dans la langue choisie.

### 1. Etablissement de la communication

Cliquez sur le bouton "Établir la communication" à l'écran, et le programme recherchera le câble de liaison entre le PC et le contrôleur du sécheur.

Le numéro de série du logiciel doit correspondre à celui du contrôleur pour que la communication puisse être établie.

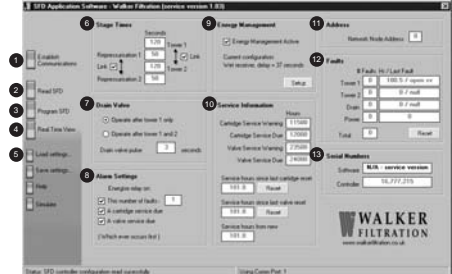

Si la connexion ne se fait pas, une alarme apparaîtra en bas de l'écran.

Il peut s'agir de l'une des causes suivantes:

- Mauvaises connexions au contrôleur
- Contrôleur éteint
- Différence de numéro de série entre le logiciel et le contrôleur

Une fois la communication établie, cliquez sur le bouton "Lecteur sécheur" à l'écran, qui affichera le paramétrage par défaut réglé d'usine ou la dernière modification effectuée par le technicien de maintenance.

Il est possible de modifier certains des paramétrages du contrôleur réglés d'usine depuis l'écran. Cette opération ne doit toutefois être effectuée que par un technicien de maintenance qualifié.

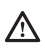

### 8.1.6 Programmation du sécheur

Une fois qu'il a été décidé de modifier les paramétrages par défaut, lorsque la communication a été établie et les valeurs existantes des valves lues par l'ordinateur, la procédure de modification est la suivante:

- Cliquez sur la case que vous souhaitez changer.
- Remplacez la valeur selon votre préférence (NB: les durées des étapes se règlent par intervalles de 10 secondes).
- Cliquez sur "Programmer le sécheur" (un avertissement apparaîtra, vous demandant de confirmer le changement).
- Cliquez sur Confirmer pour modifier les paramètres opératoires.
- Cliquez sur Temps réel pour vérifier la configuration.

#### 2. Lecture sécheur

Affiche les paramétrages actuels du contrôleur

#### 3. Programmer sécheur

Programme le contrôleur avec les nouveaux réglages

#### 4. Vue temps réel

Il est possible d'ouvrir cet écran en cliquant sur l'écran Temps réel. Outre le panneau d'affichage principal déjà présenté, vous remarquerez aussi une vue en temps réel qui illustre le fonctionnement des valves du sécheur. Cet affichage décompte également le temps restant de fonctionnement des valves. Il est utile pour détecter les pannes, qui s'affichent sur les diodes du panneau d'affichage frontal.

Pour afficher le statut du contrôleur en temps réel, cliquez sur le bouton de la vue en temps réel. Une nouvelle fenêtre apparaîtra, qui présentera le statut du contrôleur du sécheur animé en temps réel.

Les informations suivantes s'affichent:

- Position du contrôleur dans le cycle (étape), avec temps restant pour l'étape en cours.
- État des valves
- État de l'alimentation électrique
- État cartouches et valves
- État économie d'énergie
- État alarme

#### 5. Charger paramètres

Permet de recharger dans le contrôleur des paramètres précédemment mémorisés

#### 6. Durée des étapes

- Tour 1 & Tour 2: indique à quel moment les tours seront dépressurisées.
- Repressurisation: indique le moment de repressurisation programmé dans le contrôleur.
- Liaison: active ou désactive les paramètres de liaison entre la tour 1 et la tour 2.

#### 7. Purger valve

- Activer/désactiver le dispositif d'écoulement: permet d'activer ou de désactiver le fonctionnement du dispositif d'écoulement qui fonctionne après les deux tours ou après une seule tour.
- Durée de fonctionnement: permet de régler la durée de l'opération d'écoulement.

#### 8. Paramétrages des alarmes

Permet au technicien de maintenance d'activer/désactiver et modifier les valeurs d'activation de l'alarme à distance.

#### 9. Économie d'énergie

Permet à l'utiliser de définir les paramètres de l'application en vue d'économiser l'énergie durant les périodes de faible utilisation.

#### 10. Informations de maintenance

Détermine les paramètres par défaut d'illumination des témoins de remplacement de la cartouche et de maintenance des valves. L'historique de maintenance de la machine est conservé dans un journal, qui note le nombre total de fonctionnement et les heures effectuées depuis la dernière révision. La fonction de réinitialisation ("service re-sets") constitue une méthode complémentaire pour réinitialiser les heures de fonctionnement par rapport à l'utilisation du disque de réinitialisation après opération de maintenance.

#### 11. Adresse

Indique l'adresse réseau des sécheurs sur réseau.

#### 12. Pannes

La première colonne indique le nombre de pannes jusqu'à un maximum de 50 toutes les 30 minutes. La deuxième colonne indique le type de panne et l'heure à laquelle elle s'est produite.

#### 13. Numéro de série

Indique les numéros de série du logiciel et du sécheur, afin de vérifier qu'ils correspondent bien.

### 8.1.7 Alarme de panne à distance

Un relais d'alarme à distance est intégré au contrôleur pour faciliter la transmission des conditions d'alarme à distance par le sécheur. L'alarme peut s'activer pour signaler que l'intervalle standard de révision/maintenance a été atteint ou pour prévenir qu'un nombre prédéfini de pannes électriques se sont produites (ou encore dans les deux cas).

Cette fonction peut être activée ou désactivée à partir de l'interface logicielle. L'alarme nécessite une source électrique pour être transmise au contrôleur et, dès réception, le contrôleur basculera en condition d'alarme. Ce signal peut à son tour être utilisé pour déclencher un témoin sonore ou visuel à distance.

### 8.2 Fonction d'économie d'énergie (EE)

### 8.2.1 Description

Cette fonction d'économie d'énergie a pour but d'économiser l'énergie en réduisant la consommation d'air comprimé durant les périodes de faible demande en interrompant le cycle de purge normal. Cette opération peut être déclenchée par une liaison depuis les contacteurs qui équipent habituellement les récepteurs.

Dans le cas où le compresseur est du type à fonctionnement continu, ou lorsque le sécheur se trouve à distance du récepteur, il est possible d'utiliser un contacteur dépendant du point de rosée pour activer la fonction d'économie d'énergie.

La fonction d'économie d'énergie est activée en standard sur tous les contrôleurs.

Le processus d'économie d'énergie devient opérationnel lorsqu'on lui raccorde un système de commutation externe. Pour les systèmes ne nécessitant pas le dispositif d'économie d'énergie, un cavalier est placé sur la fiche DIN fournie.

#### 8.2.2 Branchement du système d'économie d'énergie

- 1. Retirez la fiche DIN du branchement EE sur le contrôleur.
- 2. Retirez le cache de l'orifice d'entrée du câble sur la fiche DIN.
- 3. Retirez les vis de fixation et la plaque d'étanchéité du corps de la fiche DIN.
- 4. Séparez la partie interne de la fiche DIN de son couvercle.
- 5. Retirez le cavalier des broches 1 & 2 sur la partie interne de la fiche DIN.

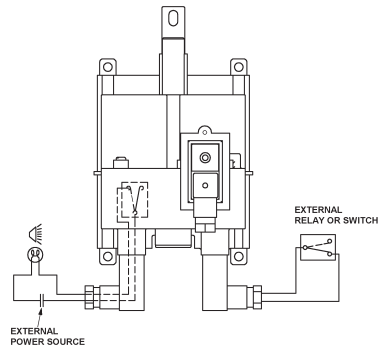

- 6. Raccordez le câble du dispositif commutateur externe aux broches 1 & 2 de la partie interne de la fiche DIN, en veillant à bien mettre en place l'écrou, la rondelle et le joint d'entrée du câble.
- 7. Réassemblez la fiche DIN avec son couvercle et rebranchez-la à la connexion EE du contrôleur, en veillant à ce que la vis et la plaque d'étanchéité soient en place.
- 8. Le contrôleur donne une tension de +5VCC au niveau de la branche 1 sur la fiche DIN EE. Le dispositif EE fonctionne en ouvrant et en refermant le circuit.
- 9. L'ouverture du circuit depuis un relais ou un commutateur externe approprié activera la fonction EE.

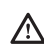

### L'utilisateur devra vérifier que la fiche Din EE telle qu'elle est fournie avec son cavalier, ou équipée d'un dispositif de commutation externe, soit bien en place bien avant que le sécheur ne puisse fonctionner.

Vérifiez que le dispositif de commutation d'économie d'énergie soit en place avant d'activer la fonction EE et d'envoyer de l'air dans le sécheur.

8.2.3 Sélection de l'application d'économie d'énergie

Pour que le dispositif d'économie d'énergie fonctionne correctement, il est important de sélectionner le mode opératoire adapté pour l'application.

Pour les applications où le compresseur, le récepteur et le sécheur se trouvent dans un même lieu, une méthode d'économie d'énergie efficace consiste à relier le dispositif d'économie d'énergie du contrôleur au contacteur de limite de pression du compresseur.

Pour les applications où le compresseur est de type à fonctionnement continu, ou si le sécheur est situé au point d'utilisation, à distance du récepteur, il conviendra d'utiliser une méthode de commutation dépendante du point de rosée.

Pour cela, on reliera le dispositif d'économie d'énergie au point de rosée de la sortie du sécheur.

**4 2 3** DRY AIR RECEIVER **5 6** COMPRESSOR **15 1 14 9 10 7 8 11 12 13 16** COMPRESSOR WET AIR RECEIVER **1** Dispositif d'économie Commutation d'économie **6 1** Application récepteur d'énergie requis d'énergie dépendante du humide point de rosée 2 Application sécheur point Saisie paramètres opératoires **12** d'utilisation (à distance du compresseur/récepteur Sécheur directement **7** compresseur) raccordé au compresseur et Délai EE calculé **13** au récepteur locaux Commutation d'économie **3 <sup>1</sup>** Compresseur d'énergie dépendante du Commutation de l'économie **8** point de rosée d'énergie selon la charge du Récepteur air sec **15** compresseur **<sup>16</sup>** Récepteur air humide Contrôle du point de rosée **4 9** Application récepteur sec Compresseur à **5** fonctionnement continu Délai EE défaut 15 secondes **10**

Le diagramme ci-dessous illustre la sélection à effectuer:

### 8.2.4 Raccord du PC au contrôleur

Voir 8.1 pour le raccord du PC au contrôleur. La case d'économie d'énergie sera cochée et un délai de 15 secondes par défaut opérationnel. Si ce chiffre est considéré comme adapté à l'application, aucune étape supplémentaire ne sera requise. Si l'application nécessite la saisie de paramètres spécifiques, veuillez suivre la suite des instructions contenues dans cette section.

La fonction d'économie d'énergie peut être désactivée en décochant la case si nécessaire. Il est également possible de laisser en place le cavalier de la fiche DIN pour passer outre le système d'économie d'énergie.

Sélectionnez récepteur sec ou humide selon l'illustration affichée par l'écran de paramétrage en activant/désactivant la case correspondante.

Remarque: pour les sécheurs au point d'utilisation ou à fonctionnement constant qui utilisent le point de rosée, le contrôle du système de récepteur sec devra être activé quelle que soit l'installation.

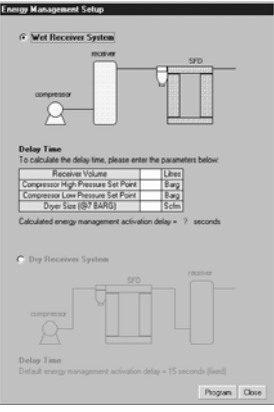

L'activation de l'option "sécheur récepteur" ("dryer receiver") aura pour effet de faire fonctionner le dispositif d'économie d'énergie après un délai de 15 secondes.

Pour les applications récepteur humide, cochez la case récepteur humide ("wet receiver"). Pour calculer le délai requis, il est nécessaire pour l'installateur de saisir les limites de pression haute et basse pour le commutateur du compresseur, le volume interne du récepteur et le débit du sécheur. Ce délai est nécessaire pour éviter la saturation du sécheur lors de l'utilisation d'un récepteur de gros volume avec une fourchette de pression large.

Une fois les conditions de l'application saisie, cliquez sur OK pour revenir à l'écran principal du logiciel; cliquez sur "Programme CD" pour fixer et valider les conditions définies préalablement.

Il est possible de retirer la connexion RS232 en utilisant un petit tournevis pour enfoncer le dispositif de blocage du connecteur et en tirant. Remettez le cache en place, ainsi que le panneau frontal.

### 8.2.5 Rétention mémoire des paramètres d'économie d'énergie

Le sécheur réalise des économies d'énergie en interrompant la procédure normale de purge durant les périodes de faible demande.

Afin de maintenir l'équilibre entre les tours de séchage, le sécheur est équipé d'un dispositif de rétention de mémoire. Ceci lui permet de mémoriser le point du cycle opératoire auquel la fonction d'économie d'énergie a été activée et de reprendre au même endroit pour terminer le cycle.

### 8.2.6 Délai après installation d'une cartouche neuve ou maintenance

Afin de permettre aux lits de dessiccateur du sécheur de fonctionner dans des conditions optimales, un délai de 6 heures a été programmé dans le contrôleur pour retarder le fonctionnement du dispositif d'économie d'énergie après l'installation d'une nouvelle cartouche ou une opération de maintenance. Une fois ce délai écoulé, il est possible d'activer l'économie d'énergie.

### 8.3 Détail de branchement de l'alarme

Afin d'activer la fonction alarme, il est recommandé d'acheminer un câble adéquat dans le contrôleur par le panneau arrière, en utilisant une rondelle isolante. Une alimentation externe est requise:

- 1. Raccordez le pôle de commutation de l'alarme à l'alimentation externe aux bornes 1 et 2 du connecteur DIN de l'alarme.
- 2. Après avoir débranché l'alimentation du sécheur et raccordé le câble d'alarme comme décrit en 1 ci-dessus, retirez le couvercle de la connexion DIN portant la mention "Alarm" et raccordez le connecteur DIN câblé en veillant bien à installer le joint et la vis.

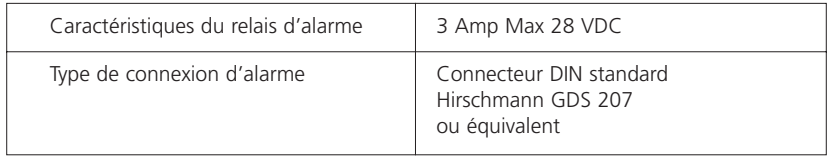

### 8.4.1 Schéma de câblage général

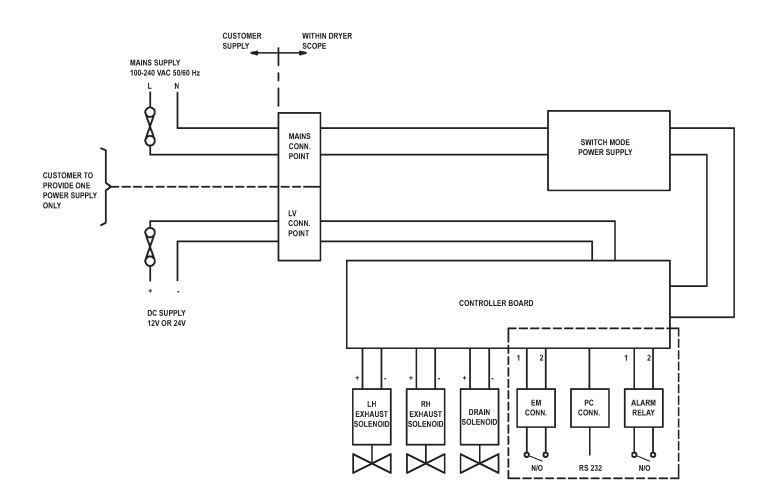

### 8.4.2 Diagramme de câblage alarme à distance

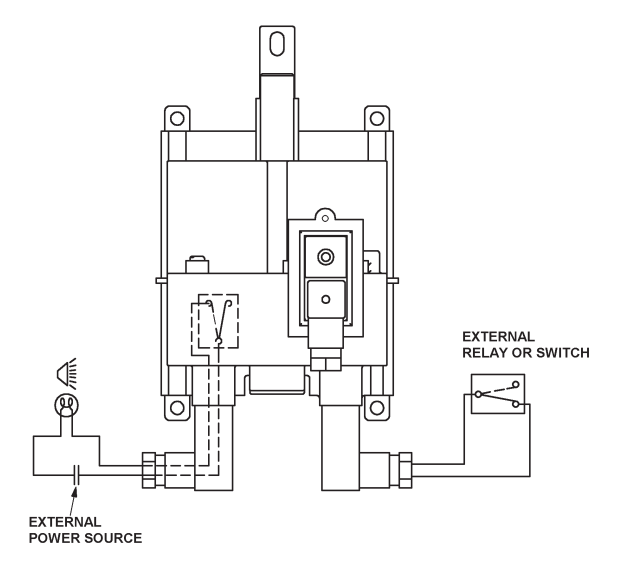

### 9. Fonctionnement

Le fonctionnement du sécheur a été étudié pour acheminer un flux régulier et ininterrompu d'air comprimé vers son lieu d'utilisation.

Durant le cycle de fonctionnement, la première enceinte sous pression est totalement pressurisée et le flux d'air est dirigé vers le haut, en passant par la cartouche de dessiccateur qui élimine l'humidité présente dans l'air au passage, jusqu'au point de rosée minimal spécifié.

Durant le cycle de séchage, une faible quantité d'air sec (purge) est dirigée vers l'enceinte sous pression opposée. L'air de purge traverse la cartouche de dessiccateur vers le bas, avec expulsion à l'atmosphère en passant par un silencieux d'échappement, ce qui permet de régénérer le dessiccateur

Après 120 secondes de fonctionnement, la cartouche en cours de régénération est scellée par la fermeture de la valve d'échappement et l'enceinte sous pression est ramenée jusqu'à la pression système par l'air de purge.

Après 170 secondes, la pression à l'intérieur de la première enceinte est dégagée à l'atmosphère par la valve d'échappement correspondante et la cartouche de dessiccateur opère en mode de régénération. Le flux d'air principal et la fonction de séchage est alors transféré vers la cartouche dessiccateur qui était précédemment en cours de régénération.

Le cycle de fonctionnement continue ainsi, avec permutation entre les cartouches qui assure le séchage, puis passe ensuite en mode de régénération.

### 10. Démarrage

### 10.1 Procédure

- 1. Fermez les valves A, B, C et D.
- 2. Allumez le compresseur.
- 3. Ouvrez lentement la valve A.
- 4. Vérifiez l'absence de fuites au niveau du sécheur.
- 5. Allumez l'alimentation électrique. Les quatre diodes du panneau d'affichage clignotent simultanément quatre fois en vert, puis

C D  $A \t B$  B

simultanément quatre fois en rouge pour confirmer la mise sous tension et vous indiquer que le système est prêt à fonctionner. Observez le panneau d'affichage pendant un cycle complet. Remarque: le cycle décrit correspond au paramétrage d'usine.

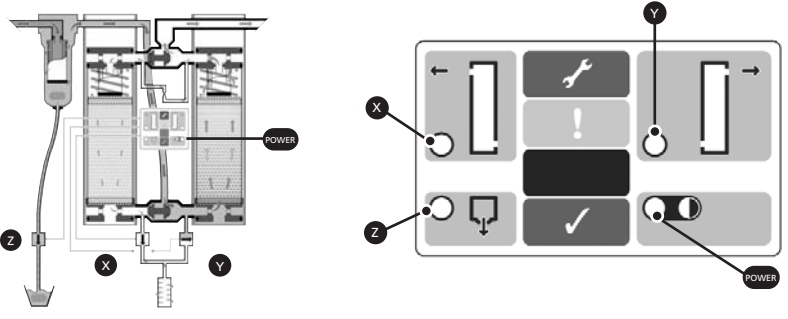

Figure 7.2. Dryer in operation Figure 7.3. Display panel

- (i) La diode d'alimentation et la diode X de la tour s'allument en vert.
- (ii) Après 120 secondes, la diode X de la tour s'éteint et la diode Z d'écoulement s'allume en vert.
- (iii) Après 50 secondes supplémentaires, la diode Z d'écoulement s'éteint et la diode Y de la tour s'allume en vert.
- (iv) Après 120 secondes supplémentaires, la diode Y de la tour s'éteint
- (v) Après 50 secondes supplémentaires, la diode X de la tour s'allume en vert cela correspond à l'étape (i) du cycle décrit ci-dessus.
- (vi) Le cycle ci-dessus (i-iv) se répète.
- (vii) Faites fonctionner le sécheur pendant au moins 6 heures pour vérifier que le point de rosée est correct.
- (viii) Ouvrez lentement la valve B.

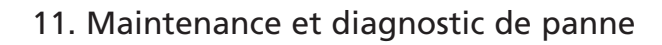

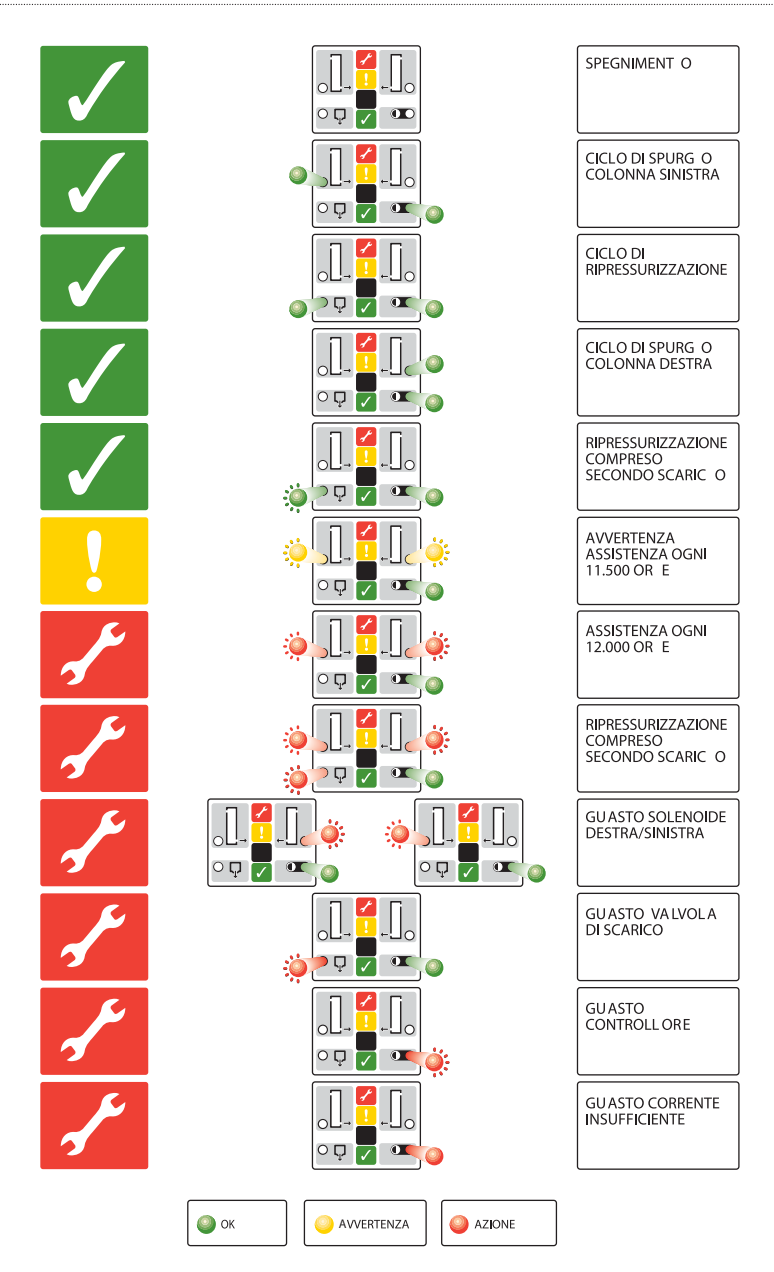

### 11.1 Arrêt pour maintenance

- 1. Fermez la valve B
- 2. Fermez la valve A
- 3. Laissez le sécheur tourner pendant 15 minutes pour complètement dépressuriser
- 4. Coupez l'alimentation électrique du sécheur

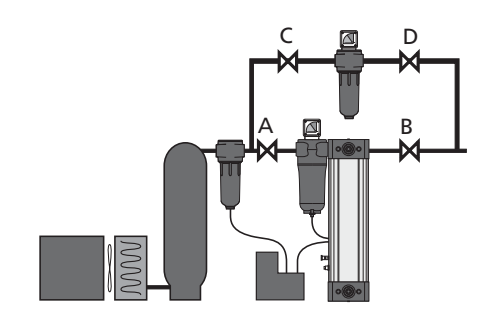

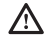

En aucune circonstance on ne devra

laisser de l'air traverser le sécheur une fois l'alimentation électrique coupée. Ceci entraînerait un endommagement irréversible des cartouches de dessiccateur et la régénération ne serait plus possible.

### 11.2 Révision et maintenance

- 1. Les intervalles des révisions correspondent à 12.000 heures opérationnelles. Voir tableau ci-dessous.
- 2. La procédure d'arrêt (ci-dessous) doit être suivie avant toute révision.
- 3. Les kits suivants sont disponibles.

### Kit A: révision 12.000 heures

Cartouches de dessiccateur

Élément préfiltre

Joints toriques et autres joints

Disque de réinitialisation

Livret d'instructions

### Kit A: révision 24.000 heures

Cartouches de dessiccateur

Élément préfiltre

Joints toriques et autres joints

Disque de réinitialisation

Diaphragmes valve d'échappement

Solénoïdes valve d'échappement

Valves oscillantes

Joints toriques et autres joints

Livret d'instructions

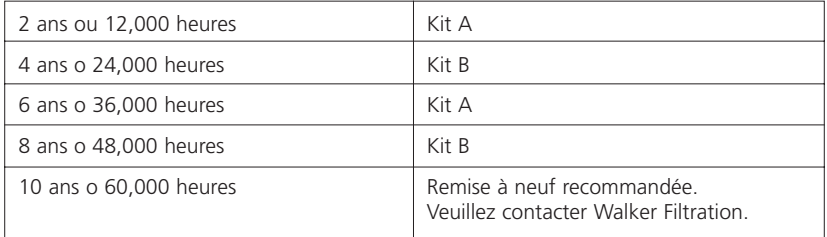

### 11.3 Le détail des intervalles des révisions et des kits requis est donné ci-dessous

### A 11.5 Retrait et remplacement du panneau frontal

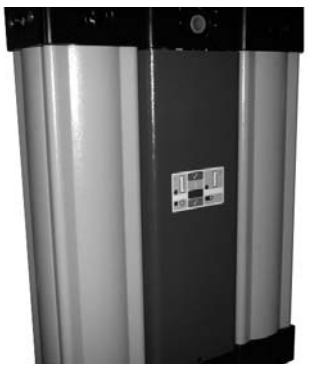

1. Le sécheur avec son panneau frontal 4. Sécheur sans son panneau frontal.

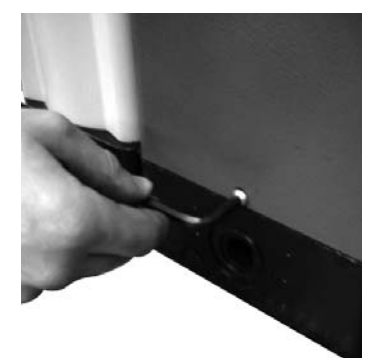

2. Retirez la vis de fixation.

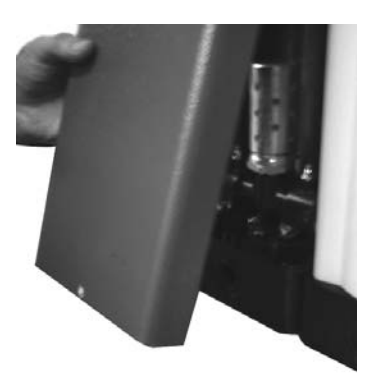

3. Retirez le panneau frontal en le faisant basculer vers l'extérieur et vers le bas.

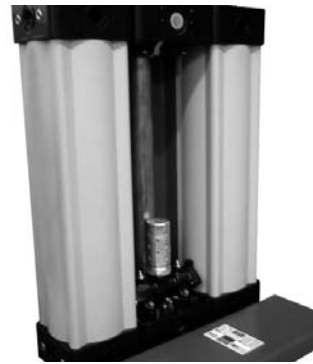

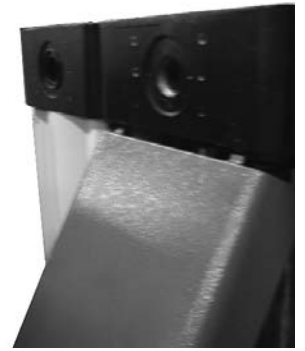

5. Remettez le panneau frontal en place en insérant la languette supérieure dans la rainure et en le repoussant vers le haut et vers l'intérieur.

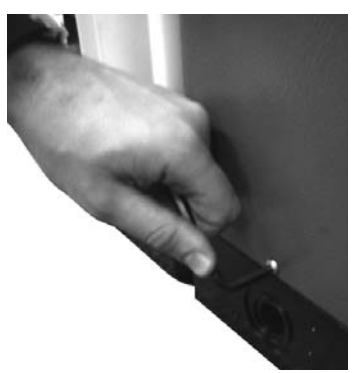

6. Remettez la vis de fixation en place.

#### 26 | Walker Filtration

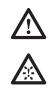

### 11.6 Retrait de la bonde de purge

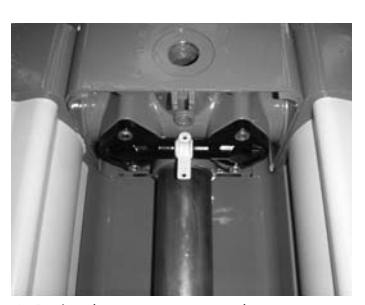

1. Retirer le panneau avant du déshydrateur tel que décrit au point 11.5 et localisez le bouchon de vidange entre les deux chapeaux.

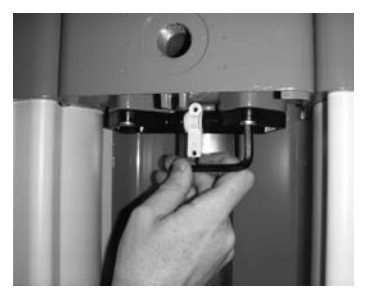

2. Retirez les vis de fixation des chapeaux du bloc de soupapes supérieur. Retirez le chapeau du bloc du collecteur à soupapes.

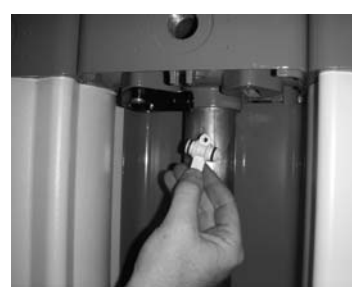

3. 3. Retirez le bouchon de vidange depuis les ports du chapeau. Le bouchon pourra alors être retiré.

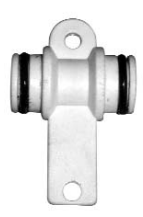

4. L'orifice du bouchon de vidange peut être nettoyé avec de l'eau chaude savonneuse. Ne pas utiliser d'outils pointus.

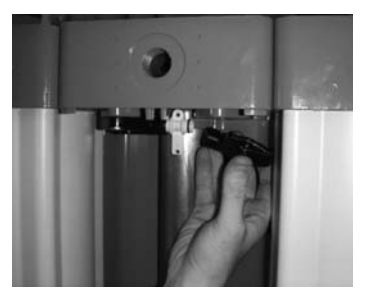

5. Après avoir minutieusement sécher le bouchon de vidange, vérifiez que les joints toriques sont bien en place et en bon état. Ils se situent entre les chapeaux.

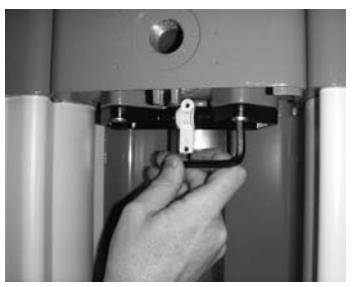

6. Replacez et fixez les chapeaux.

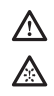

### 11.7 Nettoyage du silencieux

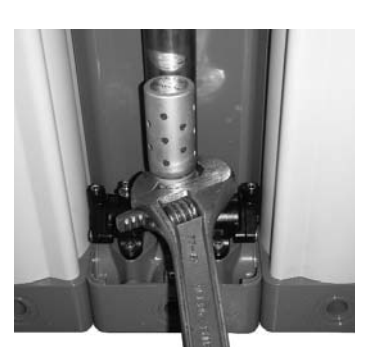

1. Déconnectez le silencieux du bloc de soupapes.

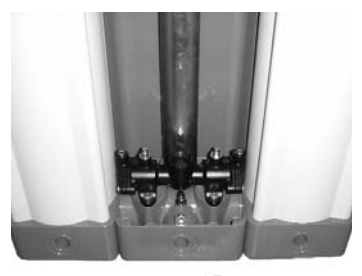

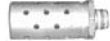

2. Le silencieux peut être délicatement nettoyé avec de l'eau chaude savonneuse. Ne pas utiliser d'outils pointus. Nettoyez les filets du silencieux.

3. Vérifiez que le silencieux est soigneusement nettoyé et séché puis replacez-le en suivant la procédure cidessus en sens inverse.

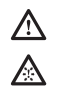

### 11.8 Replacing the exhaust valve assembly and exhaust shuttles

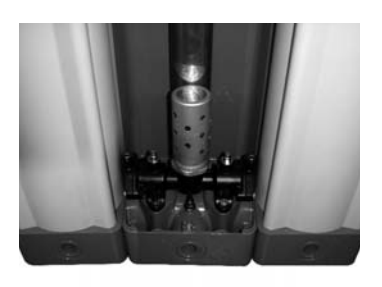

1. Remove front panel of dryer as described in 11.5.

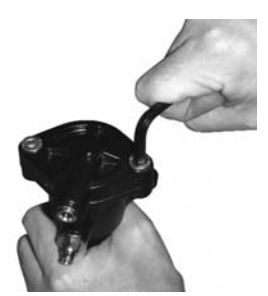

4. Remove end bonnets, retrieving the Oring.

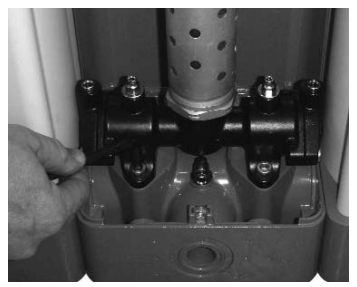

2. Remove the capscrews securing the manifold in position.

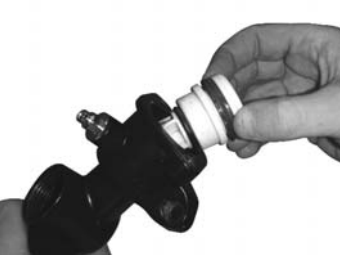

5. Remove the exhaust shuttle.

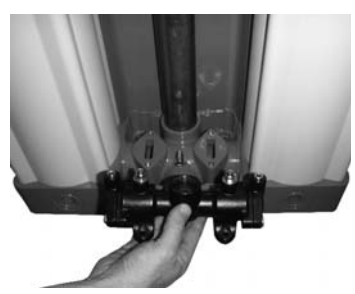

3. Remove the manifold, taking care to retrieve the inter face O-rings. The silencer can be removed for maintenance if required.

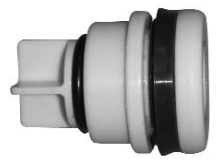

6. Place the shuttle into the bore. Gently fold the seal into the bore whilst keeping pressure on the end of the shuttle. Refit the end bonnet. The refitting of the manifold is the reverse of removal.

### 11.9 Réinitialisation du contrôleur

 $\Lambda$ 

- 1. Après avoir suivi la procédure de démarrage, il convient de réinitialiser le contrôleur. On utilise pour cela le disque de réinitialisation (fourni avec le kit de révision des 12000 heures).
- 2. Maintenez le disque contre la touche bleue de l'affichage frontal du panneau de commande du sécheur pendant 5 secondes.
- 3. Pendant la période 5 secondes, le témoin d'alimentation D clignotera en vert. Une fois la réinitialisation effectuée, le témoin B clignotera en rouge une fois pour confirmer la réussite de la procédure.

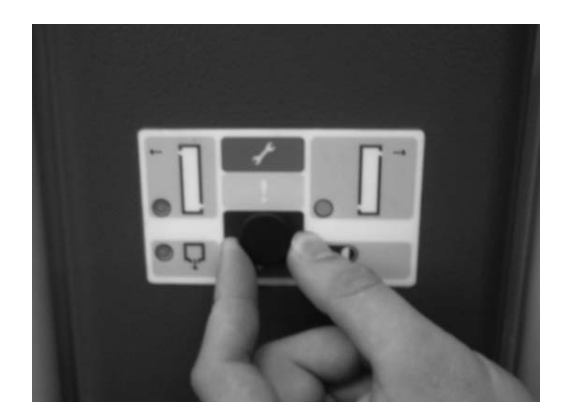

### 12. Dryer Troubleshooting

### 12.1 Pannes d'ordre général

Avant de rechercher la cause spécifique d'un problème, il est recommandé de vérifier les points suivants:

- L'extérieur de l'unité est-il endommagé? Manque-t-il des pièces?
- L'unité est-elle sous tension?
- La procédure de démarrage spécifiée dans le présent manuel a-t-elle été respectée?
- Toutes les valves externes sont-elles réglées pour fonctionner correctement?
- Les conditions d'exploitation correspondent-elles à celles qui avaient été spécifiées au moment de la commande et qui ont été utilisées pour la sélection du produit?

Le tableau ci-dessous donne les causes possibles et les actions correctives pour les pannes pouvant se produire sur le sécheur:

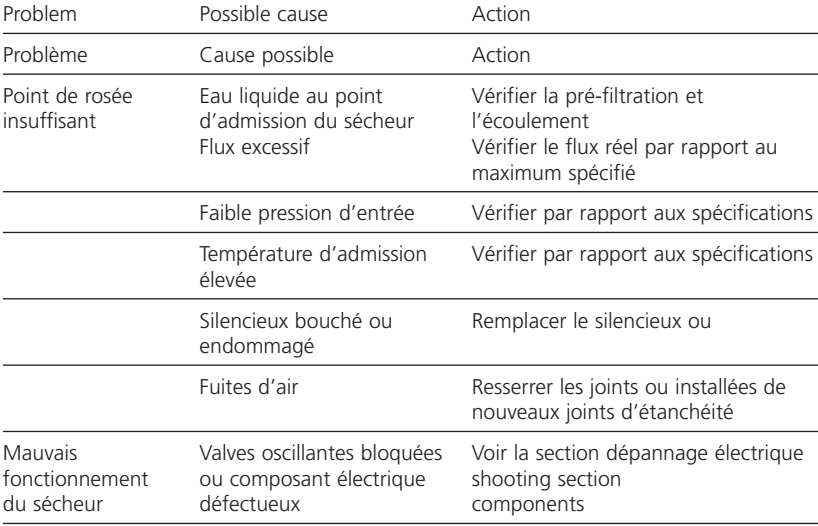

### Figure 9.1: Guide de dépannage général

### 12.2 Dépannage électrique

(voir diagramme du panneau d'affichage en Section 11, page 26)

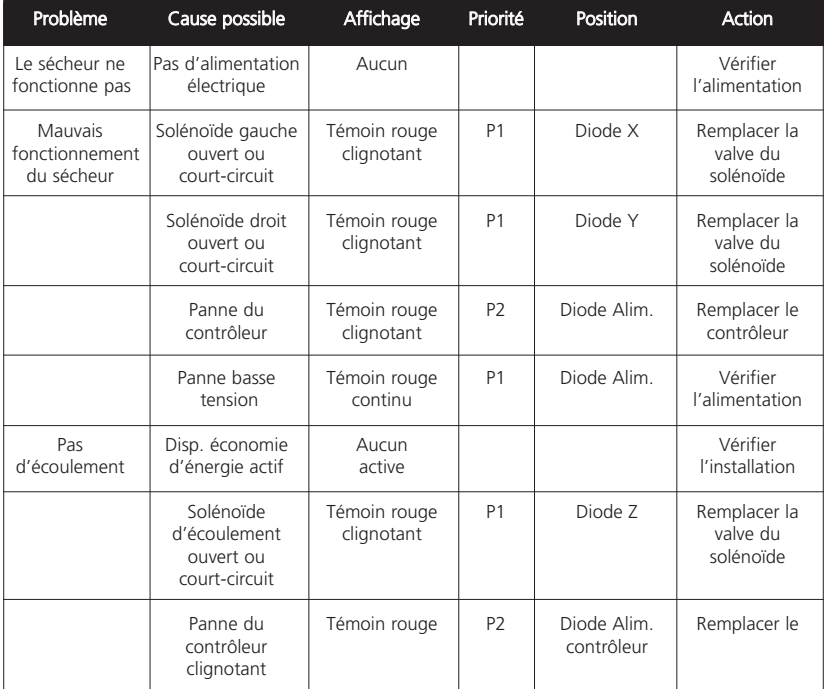

### 13. Tableau de dimensions des sécheurs

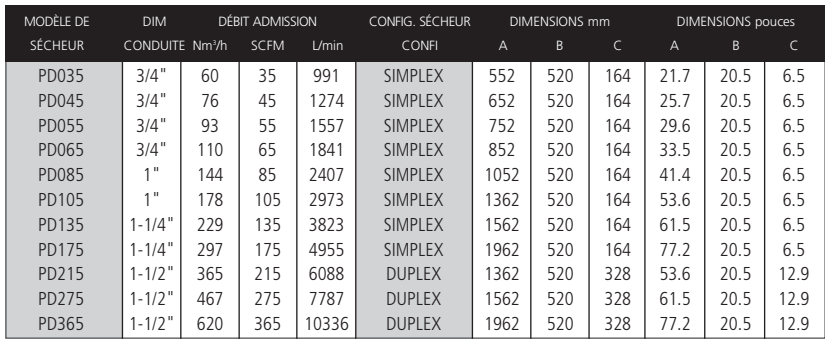

Remarque: les facteurs de correction de température et de pression (ci-dessous) devront être appliqués aux débits cidessus en fonction de l'application et pour garantir la performance du sécheur. Tous les débits donnés correspondent à 7,0 barg (100 psig) et 35°C (95°F) au point d'admission du sécheur.

#### **SPECIFICATION**

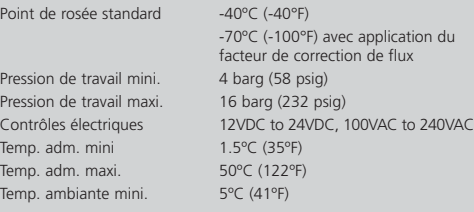

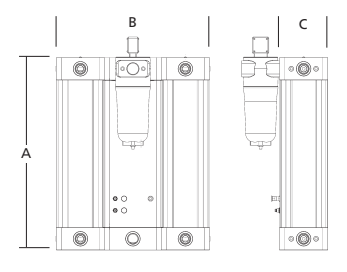

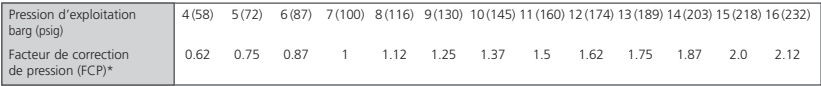

\*Utilisez toujours le facteur de correction de pression (FCP) le plus proche de la pression d'admission réelle Température °C (°F)

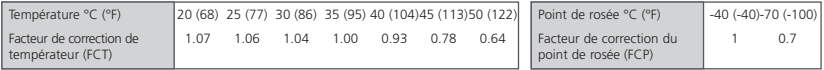

La tabella seguente indica il tappo di spurgo inserito in tutti i modelli attraverso il range delle pressioni operative.

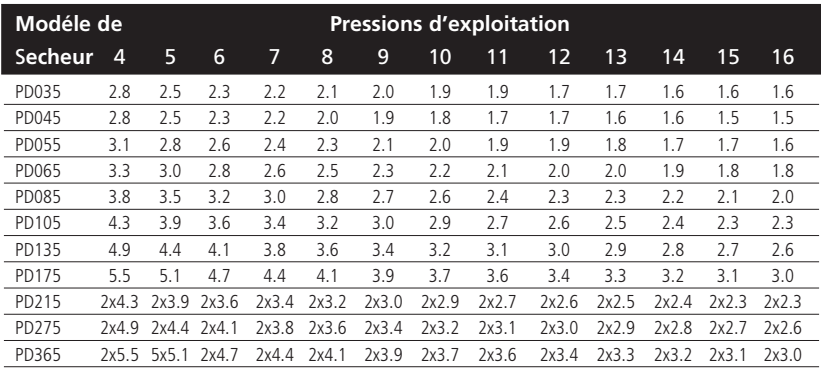

### 14. Conditions environnementales

Tous les sécheurs sont conçus pour fonctionner en toute sécurité dans les conditions suivantes:

- Utilisation en extérieur
- Altitude jusqu'à 2000m
- Température ambiante de 5°C à 40°C
- HR maxi de 80% pour température jusqu'à 31°C, puis diminution linéaire jusqu'à HR 50% à 40°C
- Les fluctuations de tension secteur ne doivent pas excéder +/- 10% tension nominale
- Surtensions transitoires IEC664 classe II
- Degré de pollution 2, IEC 664

Pour toute utilisation débordant de ce cadre, veuillez contacter Walker Filtration.

### 15. Garanties et responsabilités

Les réclamations dans le cadre de la garantie relatives aux dommages aux personnes ou matériels seront rejetées si l'incident résulte de l'un des facteurs suivants:

- Utilisation ou application inappropriée du sécheur.
- Installation, procédure de démarrage ou maintenance du sécheur techniquement incorrectes.
- Utilisation d'un sécheur endommagé en toute connaissance de cause.
- Manquement au respect des informations données dans le présent manuel concernant toutes les phases du cycle de vie du sécheur.
- Modifications portant sur la construction ou les fonctions du sécheur, opérées sans accord préalable avec Walker Filtration.
- Surveillance et remplacement inadéquat des composants du sécheurs sujets à l'usure ou "consommables".
- Mauvaise exécution des réparations.
- Utilisation de pièces n'étant pas d'origine ou non approuvées pour les révisions et la maintenance.

### 16. Déclaration de conformité CE

### DECLARATION DE CONFORMITE CE

98/37/EC, 2006/95/EC, 2004/108/EC, 97/23/EC

#### Nom du fabricant:

Walker Filtration Ltd

### Adresse:

Spire Road, Glover East, Washington, Tyne & Wear, NE37 3ES, Angleterre

### Description du produit:

Sécheur à air comprimé

### Type:

PD035, PD045, PD055, PD065, PD085, PD105, PD135, PD175, PD215, PD275, PD365

#### Normes utilisées:

ISO 12100-2:2003, BS EN 60204-1:2006, BS EN 61000-6-1:2007 BS EN 61000-6-2:2005, BS EN 61000-6-3:2007, BS EN 61000-6-4:2007, ASME VIII Div. I.:1998

### Notified Body (97/23/EC only):

Lloyd's Register EMEA - Notified Body No 0038 71 Fenchurch Street, London EC3M 4BS. England

### Notified Body (Quality Systems): ISO9001:2000-LRQ0930553

Lloyd's Register EMEA - Notified Body No 0038 Hiramford, Middlemarch Office Village, Siskin Drive, Coventry, CV3 4FJ. England

### Module d'évaluation de la conformité (97/23/EC seulement):

Module B - COV0712098/1 Module C1 - COV0712137/2

### Nom du représentant mandaté:

Alan Hodgson

Fonction du représentant mandaté:

Technical Manager

**Déclaration:**<br>En qualité de représentant mandaté, j'affirme que les produits ci-dessus mentionnés sont conformes aux stipulations des directives "nouvelle approche" applicables.

foodgear 08/06/2007

# **WALKER**

www.walkerfiltration.com telephone: +44 (0)191 417 7816 fax: +44 (0)191 415 3748

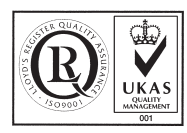

Walker Filtration Ltd Spire Road, Glover East, Washington, Tyne & Wear, NE37 3ES, UK Tel: +44 (0) 191 417 7816 Fax: +44 (0) 191 415 3748 www.walkerfiltration.com

42 209 001 02

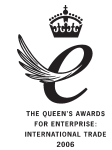

email: sales@walkerfiltration.co.uk email: sales@walkerfiltration.com.au email: info@walkerfiltration.com Walker Filtration PTY Ltd 3A Kia Court, Preston, Victoria 3072, Australia Tel: +61 (0) 3 9480 0750 Fax: +61 (0) 3 9495 1044 www.walkerfiltration.com.au

Walker Filtration Inc 2220 West 50th Street, Erie, PA 16506, USA Tel: +1 814 836 2900 Fax: +1 814 836 7921 www.walkerfiltration.com Walker Filtration SA Unit 5, New Era Etx. 1. Springs ZA-1559, South Africa t +27 (0) 11 813 1351 f +27 (0) 11 813 1356

www.walkerfiltration.com

Walker Filtration Ltd se réserve le droit d'apporter des modifications et des améliorations au produit et/ou à ce manuel sans notification préalable.